# **GGBOOK: uma interface que integrará os ambientes de texto e gráfico no GeoGebra**

**GGBOOK: one interface wich will integrate de text and graphic environment in the GeoGebra**

> JORGE CÁSSIO COSTA NÓBRIGA<sup>1</sup>; GILBERTO LACERDA SANTOS<sup>2</sup>; LUÍS CLÁUDIO LOPES DE ARAÚJO<sup>3</sup>; BRUNO SANTOS FERREIRA<sup>4</sup> RENAN DE LIMA $<sup>5</sup>$ </sup>

\_\_\_\_\_\_\_\_\_\_\_\_\_\_\_\_\_\_\_\_\_\_\_\_\_\_\_\_\_\_\_\_\_\_\_\_

#### **Resumo**

*Apesar das evidentes possibilidades de contribuição do GeoGebra, é importante lembrar que tal software sozinho não ensina coisa alguma. Assim, é imprescindível o papel do professor na criação de situações de utilização e na mediação do processo. Além disso, é também importante a criação de materiais de apoio a utilização do software. Dessa forma, o objetivo deste artigo é apresentar os requisitos para o desenvolvimento do protótipo GGBOOK. Trata-se de uma nova interface para o GeoGebra que integrará os ambientes de texto e gráfico de forma a termos no software as funcionalidades de um livro de matemática digital e dinâmico. As inovações estão, sobretudo, na mudança do layout e na ferramenta LaTex do ambiente texto. Palavras-chave:* GeoGebra; Layout; LaTeX

## **Introdução**

 $\overline{a}$ 

O GeoGebra é atualmente um dos softwares educativos de matemática mais utilizados no mundo. Diversas pesquisas (BORGES, 2009; EVANGELISTA, 2011; VILLA-OCHOA & VAHOS, 2010) apontam contribuições de programas desse tipo para o ensino de Matemática. Sheffer, Bressan e Corrêa (2010, p.52) dizem que tais recursos podem favorecer a valorização da capacidade argumentativa nas atividades matemáticas, tornando-se, na medida em que a exploração matemática acontece, um terreno vasto para experimentação, observação, demonstração, elaboração e construção de conjecturas. Além disso, podem despertar o interesse dos alunos, estimulando a autonomia, a persistência e proporcionando muita interação (DULLIUS, HAETINGER E QUARTIERI, 2010). Por outro lado, estes mesmos autores alertam que apenas dispor os recursos tecnológicos não é suficiente. É quase unanimidade entre os pesquisadores a

<sup>1</sup> Doutorando em Educação pela Universidade de Brasília e docente da FAJESU-DF- jcassio@gmail.com

<sup>2</sup> Doutor em Educação e docente da Universidade de Brasília- glacerda@unb.br

<sup>3</sup> Mestre em Matemática-UnB e docente do UniCEUB- luisclaudio.mat@gmail.com

<sup>4</sup> Graduado em Matemática – FAJESU-DF- brunosfweb@gmail.com

<sup>5</sup> Licenciado em Informática-UnB- renandelima@gmail.com

importância do papel do professor, na condição de mediador entre os alunos e o conhecimento:

> A presença das tecnologias, principalmente do computador, requer das instituições de ensino e do professor, novas posturas frente aos processos de ensino e aprendizagem. Acreditamos que a educação necessita de um professor mediador do processo de interação tecnologia/aprendizagem, que desafie constantemente seus estudantes com atividades inovadoras, tanto presenciais como a distância. (DULLIUS, HAETINGER E QUARTIERI, 2010, p. 145)

Ou seja, para que as contribuições possam ser efetivas é necessário um professor preparado, que saiba escolher e usar o software com reflexão, que prepare a aula, que tenha consciência que seu papel mudou e que, com o uso do computador, não tem mais sentido apenas atividades do tipo "calcule o valor de". Além de professor preparado, alguns pesquisadores sugerem a utilização de acessórios didáticos para uma utilização eficiente dessas ferramentas. Mattos, Moraes e Guimarães (2010) sugerem roteiros de apoio, orientados à promoção de discussões e análises de procedimentos matemáticos que atuam como mediadores na aprendizagem, já que propõem estratégias e caminhos a serem seguidos pelos professores e alunos durante o trabalho com o software. Concordamos com a opinião desses autores e isso nos levou a escrever um livro de aplicações matemáticas para o GeoGebra (NÓBRIGA & ARAÚJO, 2010). Nesse material, inserimos, além do processo de construção, elementos que auxiliam o professor e o aluno na manipulação de ferramentas para formulação de conjecturas, verificação de propriedades e justificativas. Ao professor cabe, sobretudo, analisar até que ponto os alunos estão conseguindo perceber e entender o que está por trás das construções e fornecer suporte ao processo de transferência do conhecimento adquirido por meio do software para outros contextos, como o lápis-papel.

Apesar do nosso otimismo quanto à aceitação do livro por parte dos professores, ainda temos receios com relação à utilização efetiva do livro e com relação à possibilidade de repetição de práticas tradicionais num ambiente inovador. Dessa forma, temos ministrado vários cursos de capacitação de professores com o intuito de prepará-los para usar o programa e também usar corretamente nosso livro. Nesses cursos, temos procurado saber dos professores quais são suas opiniões em relação ao programa e seu uso em sala de aula. A partir dessas experiências, levantamos algumas hipóteses que talvez possam explicar o porquê da repetição das práticas tradicionais em ambientes inovadores. Uma delas é o fato de que, além de não saberem manipular o programa, os professores também não avançam em reflexões sobre sua utilização, e não conseguem elaborar situações de uso e de avaliação das relações educativas mediadas pelo software. Por isso, acreditamos que não basta escrever um livro de apoio. É preciso criar um software que já contemple elementos que permitam a superação dessas dificuldades. Dessa forma, o objetivo deste artigo é apresentar os requisitos para o desenvolvimento do protótipo GGBOOK. Trata-se de uma nova interface para o GeoGebra que integrará os ambientes de texto e gráfico de forma a termos no software as funcionalidades de um livro de matemática digital e dinâmico.

## **1. Metodologia**

Para o desenvolvimento do protótipo usamos o modelo da Prototipação:

Um protótipo é uma versão inicial de um sistema de software, que é utilizado para mostrar conceitos, experimentar opções de projetos e, em geral, para conhecer mais sobre os problemas e suas possíveis soluções. O desenvolvimento rápido de um protótipo é essencial para que (...) os usuários possam fazer experiência com o protótipo no início do processo de software. (SOMMERVILLE,2003, p.145)

Apesar de sabermos qual o público alvo do software, ainda não conhecemos seu contexto, suas características e dificuldades. Também não foi definido o conteúdo específico que será explorado na experimentação do protótipo. Assim, acreditamos que o modelo de Prototipação é mais adequado para esse tipo de situação, pois tal modelo é comumente usado quando:

> não se conhece o domínio da aplicação, quando existem pontos de vista diferentes a acerca do conteúdo do software, quando há grandes chances de descobrir possibilidades não imaginadas e quando a base para a construção é a discussão entre a equipe responsável pelo processo" (LACERDA, 2007, p. 24).

A figura abaixo esquematiza os passos do modelo baseado na prototipação:

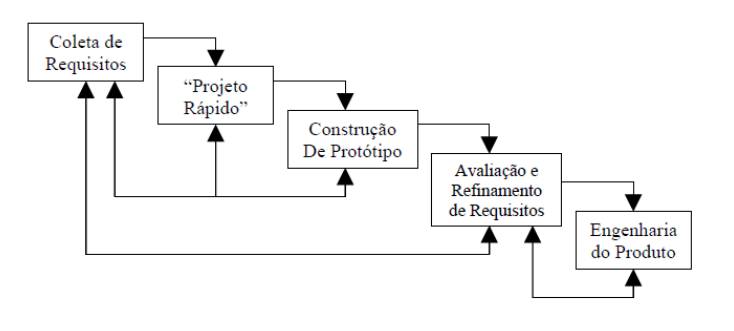

**FIGURA 1**: Modelo de Prototipação  **FONTE:** PRESSMAN (2002)

Para a fase de "coleta de Requisitos" precisamos determinar as especificações do software (ou engenharia de requisitos). Segundo Sommerville (2003) a especificação de

software estabelece quais funções são requeridas pelo sistema e as restrições sobre a operação e o desenvolvimento do sistema. Tal fase é dividida em etapas principais, como mostra a figura seguinte:

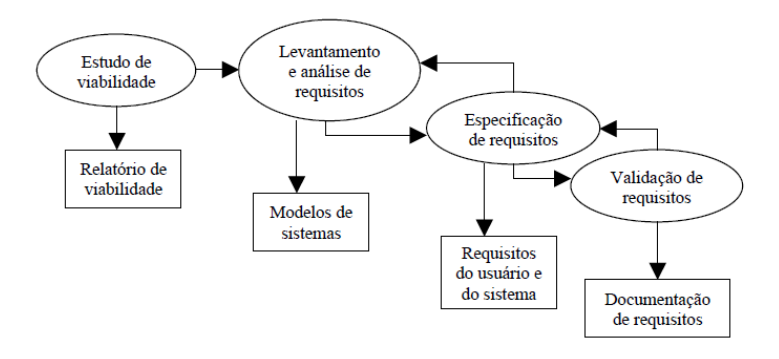

**FIGURA 2:** O processo de engenharia de Requisitos  **FONTE:** SOMMERVILLE (2003)

A descrição do processo está no quadro seguinte.

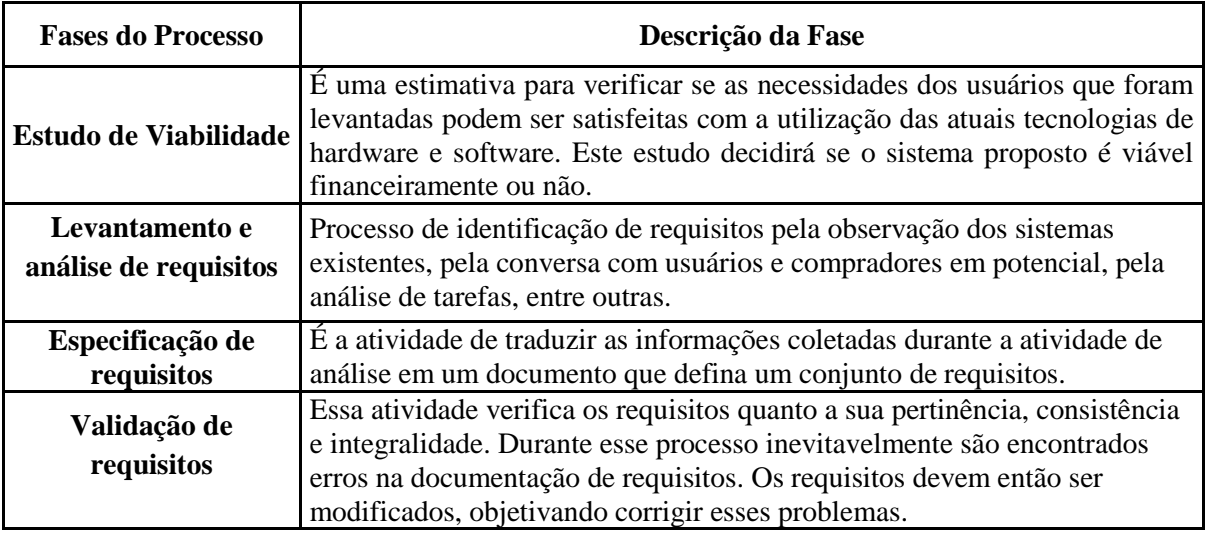

**Quadro 1**: Descrição do Processo de engenharia de requisitos (SOMMERVILLE, 2003)

## **2. Alguns resultados**

A fase de "estudo de viabilidade" foi feita pelos pesquisadores e desenvolvedores. A viabilidade, no caso do desenvolvimento do nosso protótipo, estava mais relacionada com a possibilidade de integrar as potencialidades de softwares livres já existentes. Inicialmente, pensávamos que haveria necessidade de usar diferentes softwares, mas com os primeiros estudos e análises, percebemos que praticamente todas as ferramentas que precisávamos estavam no próprio GeoGebra. Por outro lado, para atender os propósitos que desejávamos para o protótipo tais ferramentas precisam ser redistribuídas no sistema. Além disso, é preciso desenvolver e implementar algumas

outras funcionalidades, sobretudo a criação de um editor de equações mais intuitivo que o LaTeX que é usado no ambiente texto do GeoGebra.

Os propósitos para o software estão relacionados com a fase de "levantamento e análise de requisitos". O que se espera para o software é que ele tenha as funcionalidades de um livro de matemática digital e dinâmico. A partir de vários debates entre o pesquisador e os desenvolvedores, foi proposto um layout que está representado na figura seguinte:

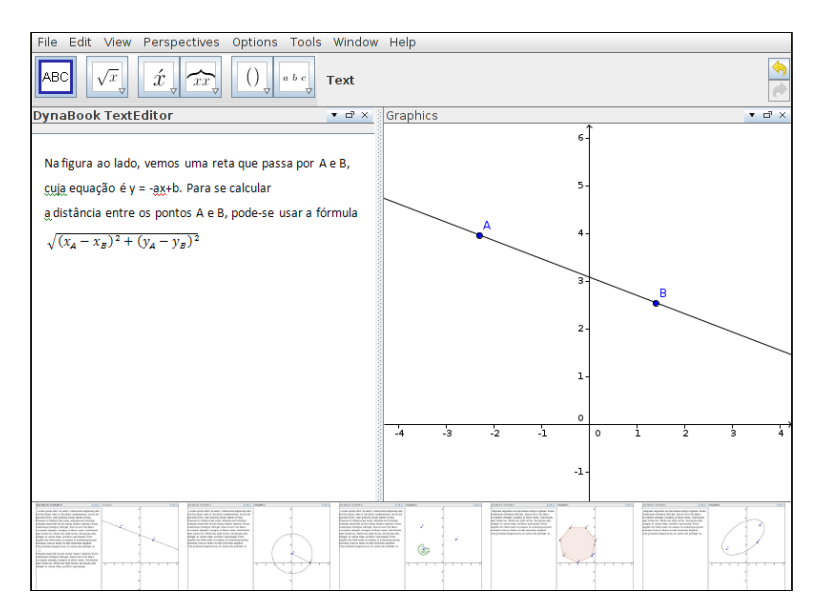

**Figura 3:** Interface da disposição Book-GeoGebra

Como se pode ver na figura 3, a interface planejada para o GGBOOK está dividida em dois ambientes: texto e gráfico. O grupo estabeleceu algumas características de cada ambiente na interface. Tais características compõem o documento sobre "especificações de requisitos" do protótipo inicial do sistema:

- o Os dois ambientes precisarão se "comunicar" de forma dinâmica de maneira que quando se alteram as propriedades de um objeto no ambiente gráfico, os valores a ele remetidos no ambiente texto também alteram. No entanto, inicialmente não pretendemos que o contrário aconteça, ou seja, alterar um cálculo ou medida no ambiente texto e mudar as propriedades do objeto no ambiente GeoGebra;
- o A barra de ferramentas de cada ambiente deverá aparecer conforme o clique do mouse, ou seja, quando o usuário clica no ambiente texto, aparecem as ferramentas de texto e equações. Quando clica no ambiente gráfico aparecem as ferramentas de geometria. Vejamos a figura 4.

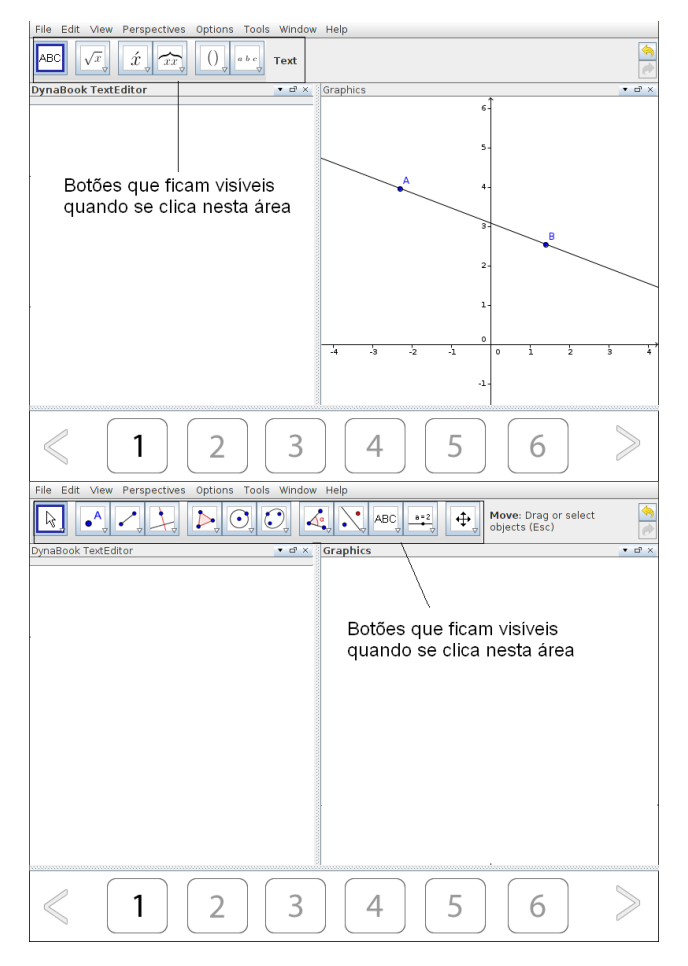

**Figura 4:** Barra de ferramentas de cada ambiente

- o Cada ambiente deverá ter espaços variados na tela, dependendo do conteúdo que se queira explorar. O ambiente texto tem ainda uma barra de rolagem;
- o No rodapé da interface deveremos ter pequenas janelas que funcionam como as páginas do livro;
- o O ambiente texto deverá possuir ferramentas para edição: possibilidades variadas de fontes, sublinhar, negritar, centralizar, alinhar, entre outras. Já existiam parte dessas ferramentas dentro do ambiente texto do GeoGebra. Além disso, será necessário também ter ferramentas para a edição de equações e símbolos matemáticos. Já existem essas ferramentas dentro do ambiente texto do GeoGebra. No entanto, elas são difíceis de usar para quem não conhece o LaTeX. Mais à frente, falaremos sobre essa dificuldade.

Para o GGBOOK, projetamos duas interfaces diferentes: uma para o professor e outra para o estudante. A interface para o professor permite que ele coloque o conteúdo no ambiente texto e gráfico. Além disso, ele pode habilitar as ferramentas necessárias para a exploração de determinados conteúdos. A interface para o estudante permite que ele possa fazer manipulações e novas construções no ambiente gráfico. Além disso, pode digitar textos e equações no ambiente texto, mas não poderá editar o texto colocado pelo professor.

Para a fase de "validação de requisitos" serão feitos pequenos testes com o protótipo inicial. De acordo Lacerda (2007) o processo de validação deve estar presente em todas as fases do processo de software, desde a definição de requisitos até o desenvolvimento do programa. Dessa forma, antes de experimentarmos o software com estudantes, faremos vários pequenos testes para que possamos identificar problemas ou pequenos *bugs*.

Ainda em relação à fase de coleta de requisitos, tivemos que ver quais funcionalidades necessitamos adaptar e quais temos que desenvolver. Para isso, estudamos as ferramentas disponíveis na versão 4.0 e identificamos algumas dificuldades para o usuário. Dessa forma, buscaremos desenvolver no nosso protótipo soluções para tais dificuldades. Uma primeira grande dificuldade estava relacionada com a ferramenta texto do GeoGebra. A equipe constatou que a ferramenta "texto" da versão 4.0 havia ficado melhor principalmente para os usuários que não conheciam os comandos LaTeX, pois nessa versão existem botões com as operações. Assim, ao clicar sobre o botão, aparece o código LaTex na janela "editar" e a janela "visualizar" mostra como ficará a saída. Apesar das melhorias, percebemos ainda algumas dificuldades. Vejamos um exemplo: na figura 5, suponhamos que o usuário queira fazer a razão entre as medidas

BF e FD. Então ele clicará sobre o ícone  $\overline{b}$ . Abrirá o campo \frac{a}{b}. Deverá substituir o "a" pela medida de BF e o "b" pela medida de FD. Só que ao fazer isso, o rótulo da medida também é inserido.

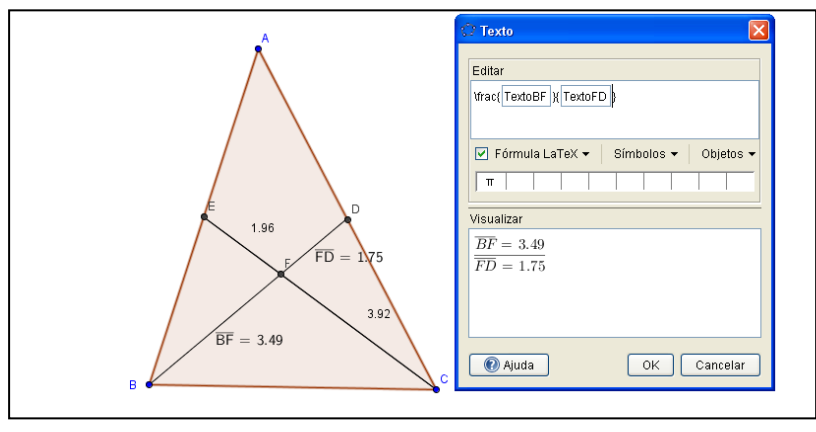

**Figura 5:** Triângulo com duas medianas e a razão representada com medidas e rótulos

O ideal seria que apenas os valores ficassem visíveis. Outro problema é que o comando não mostra o resultado da razão. Para que o usuário possa ver o resultado da razão deverá digitar o seguinte comando:

*1ª. Conferência Latino Americana de GeoGebra.ISSN 2237- 9657, pp.03-12, 2012* 9

"\frac{"+distânciaBF+"}{"+distânciaFD+"}="+(distânciaBF/distânciaFD). Vejamos na figura seguinte:

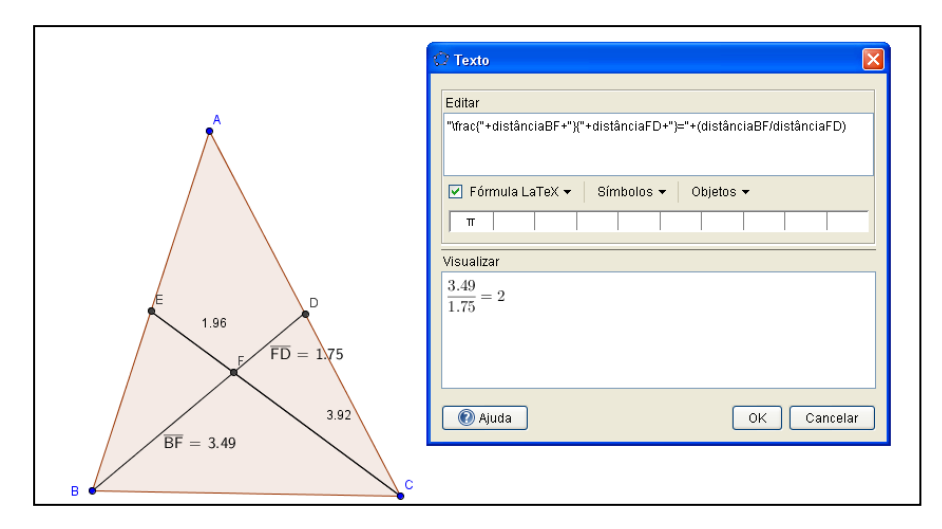

**Figura 6:** Triângulo com duas medianas e razão representada com medidas e resultado

Outro problema da ferramenta texto é a integração de textos e equações. Por exemplo, suponhamos que se queira escrever dentro do ambiente texto a seguinte frase: "A razão  $\boldsymbol{a}$  $\frac{a}{b}$  é 0.95". Ao se ativar a opção "fórmula LaTeX" o programa reconhece tudo como comando LaTeX. Dessa forma, as palavras ficam todas juntas. O comando espaço é \; (barra e ponto e vírgula). Assim, o usuário deve escrever o seguinte comando: "A \; razão\; \frac{a}{b} \;é\;" +(a/b).

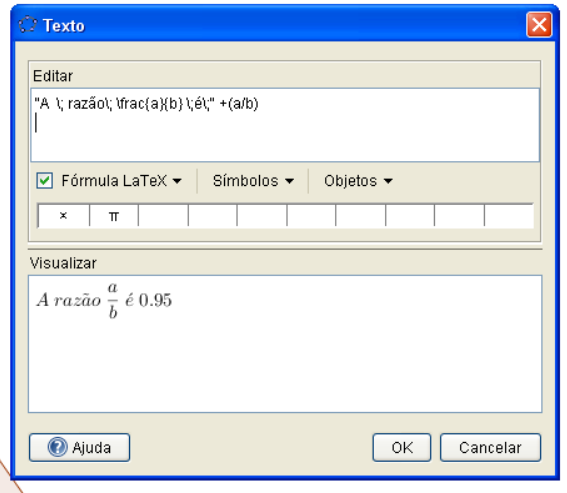

**Figura 7:** Caixa de texto do GeoGebra

Como se pode ver a ferramenta texto com os comandos LaTeX não é nada intuitiva. Assim, partir do que foi descrito anteriormente, trabalharemos em nossa pesquisa no desenvolvimento de uma interface do GeoGebra que busque superar as dificuldades

citadas. As inovações estão, sobretudo, nas possibilidades de integração entre a janela gráfica e a janela de texto, proporcionando as funcionalidades de um livro digital dinâmico. Além disso, implementaremos funcionalidades no ambiente texto de forma que usuário não precise mais saber LaTeX.

## **Conclusões e Perspectivas futuras**

Nesse artigo apresentamos alguns resultados iniciais da fase de análise de requisitos do protótipo que estamos desenvolvendo. A parte da integração entre o ambiente texto e gráfico já está bem adiantada. O próximo passo é o desenvolvimento do editor de equações que será tão intuitivo quanto o "equation do Word". Estamos bastante otimistas com relação às contribuições da ferramenta para o processo de ensino e aprendizagem da matemática. Sobretudo no que diz respeitos às possibilidades de interação e mediação. Especificamente falando, através desta versão do software, o professor poderá criar as atividades para os estudantes dentro do próprio GeoGebra, integrando diferentes representações (escrita, geométrica, algébrica) de maneira dinâmica e não havendo necessidade de apostilas ou livros a parte. Tais atividades poderão ser feitas em computadores, tablets ou até mesmo em dispositivos smartphones<sup>6</sup>. Acreditamos que um recurso com esse pode ter várias vantagens em relação aos livros impressos e uma delas é o fato do professor poder ter acesso ao arquivo com a resolução das atividades feitas pelos estudantes, podendo visualizar passo a passo como eles fizeram. Enfim, esperamos com isso que possamos contribuir para uma evolução no desenvolvimento de recursos para o ensino de matemática.

#### **Referências**

BORGES, C. F. **Transições da razões trigonométricas do triângulo retângulo para o círculo trigonométrico:** uma sequência para ensino. 2009. 151 f. Dissertação (Dissertação de mestrado profissional em Educação Matemática-PUC-SP), São Paulo, 2009.

DULLIUS, M. M., HAETINGER, C., QUARTIERI, M. T. Problematizando o uso de recursos computacionais com um grupo de professores de matemática. In: JAHN, Ana P.; ALLEVATO, Norma S. G. (Org.). Tecnologias e Educação Matemática: ensino, aprendizagem e formação de professores. 1 ed. Recife: SBEM-DNE, 2010, v. 7, p. 145- 161.

<sup>1</sup> 6 Já estão sendo feitas versões do Geogebra que rodam em tais dispositivos

EVANGELISTA, M. C. S. **As transformações isométricas no GeoGebra com a motivação etnomatemática.** 2011. 160 f. Dissertação (Dissertação de mestrado profissional em Educação Matemática-PUC-SP), São Paulo, 2009.

LACERDA, R. A. **Proposta de modelo para análise de requisitos de software educativo.** 2007. 114 f. Dissertação (Dissertação de mestrado em Educação, UnB), Brasília, 2007.

MATTOS, F. R. F.; MORAES, T. G.; GUIMARÃES, L. C. Tecnologias de Informação na Comunicação de Objetos Matemáticos. In: JAHN, Ana P.; ALLEVATO, Norma S. G. (Org.). Tecnologias e Educação Matemática: ensino, aprendizagem e formação de professores. 1 ed. Recife: SBEM-DNE, 2010, v. 7, p. 227-242.

NÓBRIGA, J. C. C.; ARAÚJO, L. C. L. **Aprendendo Matemática com o GeoGebra**, Brasília: Editora Exato, 2010.

VILLA-OCHOA, J. A., VAHOS M. R. Pensamiento variacional: seres-humanos-con-GeoGebra en la visualización de nociones variacionales. **Educação Matemática Pesquisa,** São Paulo, v.12, n.3, pp.514-528, 2010

SHEFFER, N. F., BRESSAN, J. Z., CORRÊA, R. M. Narrativas matemáticas: linguagem verbal e não-verbal, a argumentação e os registros de representação na discussão do tema funções com auxílio de tecnologias. In: JAHN, Ana P.; ALLEVATO, Norma S. G. (Org.). Tecnologias e Educação Matemática: ensino, aprendizagem e formação de professores. 1 ed. Recife: SBEM-DNE, 2010, v. 7, p. 45-61.

PRESSMAN, R. S. **Engenharia de Software,** Rio de Janeiro: McGraw, Tradução da 5ª edição, 2002.

SOMMERVILLE, L. **Engenharia de Software**, Editora Pearson Education, 6ª edição, 2003**.**